Persistence Crack Activator Free

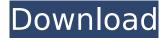

### **Persistence Crack+ Product Key**

It's a framer designed to help programmer to save their time. It's simple but useful. It contains 5 frames: \* 1(Model) - O-R Mapping \* 2(Domain) - O-F Mapping \* 3(Entity) - O-R Mapping \* 4(Value) - O-R Mapping \* 5(Container) - O-F Mapping What is O-R Mapping Frame 1. O-R Mapping Frame It's the most simplest mapping frame. This frame contains 2 models which are designed for both Left Outer Join, Right Outer Join, Left Inner Join and Right Inner Join. \* Persistence Cracked Accounts Model - represents the database schema. \* Value Model - is used to create a mapping that is based on the schema. It has the following properties: \* inversed:bool - it's used to determine if the row is from the right side of join. \* tableName:string - representing the database table. \* columnName:string - represents the database column. \* Left Outer Join - all the output columns are from left side except the right side column. \* Right Outer Join - all the output columns are from right side except the left side column. \* Left Inner Join - all the output columns are from left side and the right side column is null if there is no corresponding data. \* Right Inner Join - all the output columns are from right side and the left side column is null if there is no corresponding data. \* Run it with the following command: :export O-R Mapping= Note: The 1st step is needed to allow O-R Mapping frame to start. On the last step, it will create a.persistence file(.xml), which is the mapping file for O-R Mapping frame. It's a fixed naming for sample join. And you can edit the value by running the below command. :export O-R Mapping= For

more detail, run the below command and give the path of your sample join. :export O-R Mapping= It will generate a file: s: O-R Mapping.persistence Persistence Sample

## Persistence (LifeTime) Activation Code

PersistenceProject is the combination of O-R and O-F mapping tool for you, which help you to map your model classes into database tables and view classes into SQL and XML files. It supports the lazy loading, cascading, hierarchial and many other features to help you to easily map your model classes into database structure. Persistence has a main directory which contains all the components: Main directory. Traditional way of designing O-R mapping classes in C# are Writing DB specific classes that interact with a DB. This is a very tedious way and a lot of errors are inevitable. The second method is to take advantage of Auto mapper. Auto mapper is good for some cases, but it is not a good method for complex mapping, so it is quite difficult to get all the cases right. The last method is to map our object model to our database tables using an ORM framework like Entity Framework or NHibernate. I tried to use an ORM mapping to do a sample project, but I cannot get all the cases right. So, I decide to create a new persistence project that consist of all the three components: - An O-R mapping framework - An O-F mapping framework - An testing framework The easiest way to create a project is to install Visual Studio and select File -> New Project. Or, you can just download the project file from here First of all, you must include some required NuGet dependencies. These will help you to load O-R and O-F mapping classes and test classes. For more details, you can follow this instructions from my blog. This is the screenshot from the package manager for a project created using my persistence framework. The classes in the form are O-R Mapping classes. You can use it to map your model classes to the database tables. Let's create a class "Contact" which consists of "FirstName", "LastName" and "Address". [Table("Contact")] public class Contact { public virtual int ContactId { get; set; } public virtual string

FirstName { get; set; } public virtual string LastName { get; set; } public virtual string Address { get; set; } } And this is the screenshot for the mapping class "ContactMap" [Table("Contact", Schema = "public") 3a67dffeec

3/6

# Persistence [32|64bit]

dynamic router class name in Yii2 I'm developing an existing application with Yii2, but when I run the application it gives an error: Uncaught Error: Yii Framework Error Tapplication is not a callable class To find out what happens, I added an action to the controller like this: public function actionTest() { \$class = \$this->getClass(); return \$class->createQuery(); } And I got the following results: Class "application\controllers\admin\UserController" not found. I have another controller that extends from AdminActiveController, that's what leads me to believe it's the route that causes the problem. Can I add something to the config to set Yii2 to look into the controllers directory in the application folder? Here's the rest of the code if it helps: config/web.php 'params' => [ 'domain' => 'localhost'. 'admin' => [ 'class' => 'application\controllers\AdminActiveController', 'controllerMap' => [ 'GET' => [ 'class' => 'application\controllers\AdminActiveController', ] ] ], ], A: Controller class names are configured through the controller Map configuration option. To extend the AdminActiveController in your case: 'params' => [ 'domain' => 'localhost', 'admin' => [ 'class' => 'application\controllers\AdminActiveController', 'controllerMap' => [ 'GET' => [ 'class' => 'application\controllers\AdminActiveController', ]

#### What's New In?

Persistence project displays a list of objects and it has a navigational tree which is presented using stack and accordion. The objects can be displayed in detail and new object can be created. An object is an object that has one or more fields. A field can be a simple string, or it can be a type of object. Define Objects: New objects can be easily created by using

ObjectFactory Persistence Editor gives the ability to edit objects, and navigate among the list of objects. Persistence can be configured to display fields as listboxes, trees, or accordions. The fields names are dynamically included from the database fields list. The fields list can be configured from the Editor. Persistence includes the following items: Persistence Project Persistence Main Frame Persistence Control Panel Persistence Wizard Persistence View Persistence Editor Persistence Service Persistence Wizard The persistence project is a collection of objects and the persistence service provides the methods to save an object. Persistence Wizard This is the persistent project wizard. This is the Persistence Project Editor which is displayed when the persistence project wizard is started. Persistence Wizard Screenshot Note that the persistence project wizard starts with the persistence project wizard In this form, the user can add objects and configure them to be displayed in listboxes, trees, or accordions. Persistence Main Frame This is the main frame for the persistence project. The persistence main frame consists of the following items: PersistenceObject Persistence Object Window This is the object information window which displays the fields and their associated values. Persistence Object Window Screenshot Persistence Cfg Page This is a new form which is displayed when the user presses the button Add Object. Persistence Cfg Page Screenshot Persistence Cfg Page has the following components: Field Label This is the field name and it is displayed on top of the field label. Field is a ComboBox which is also displayed on top of the field label. The field belongs to the type. PersistentClass This is the persistence class which will be used to create and save objects. PersistentClass Screenshot PersistentClass has the following components: PersistentClass Name This is the field which should be filled when adding a new object. Persistence Object Window Screenshot In the persistence object window, the fields can be set for a persistent class. Pers

## **System Requirements For Persistence:**

Minimum: OS: Windows XP Home / Windows Vista Home CPU: 1.6 GHz Processor RAM: 256 MB HDD: 30 MB Recommended: OS: Windows 7 Home Premium / Windows 8 Pro CPU: 1.8 GHz Processor RAM: 512 MB HDD: 50 MB Additional Notes: 1. Optimized for the following resolutions: 1024x600 1280x720 1600x900 1920x1080 2. The game

## Related links:

https://www.eticalavoro.it/wp-content/uploads/2022/07/Classic Start Menu.pdf https://sandylaneestatebeachclub.com/wp-content/uploads/2022/07/PsychReport Pro Crack Serial Number Full Torrent Download PCWindows March2022.pdf https://wilsonvillecommunitysharing.org/logstalgia-6-0-4-crack-updated-2022/ https://www.7desideri.it/wp-content/uploads/2022/07/Transparent Architecture.pdf https://websiteusahawan.com/wp-content/uploads/2022/07/12Hr World Clock.pdf https://kramart.com/image-downloader-crack-free-download-mac-win-2022-latest/ https://bucatarim.com/pc-epub-reader-crack-product-key-mac-win-latest/ http://www.vecchiosaggio.it/wp-content/uploads/2022/07/rhytbern.pdf https://vukoleather.net/wp-content/uploads/2022/07/dekpazi.pdf https://keyandtrust.com/wp-content/uploads/2022/07/MapMaker.pdf https://projsolar.com/wp-content/uploads/2022/07/candjesi-1.pdf https://richard-wagner-werkstatt.com/wp-content/uploads/2022/07/Nike Connect.pdf https://iwasacrookedlawyer.com/uncategorized/iso-maker-crack/ http://www.wellbeingactivity.com/2022/07/08/wtsftp-crack-with-registration-code-x64-updated-2022/ https://hgpropertysourcing.com/wp-content/uploads/2022/07/WinLife With License Code.pdf https://elstruplaug.dk/wp-content/uploads/Manganese Menu Crack Download.pdf https://koshmo.com/?p=47127 https://www.masiga.it/wp-content/uploads/2022/07/blobay.pdf

https://realbeen.com/wp-

content/uploads/2022/07/Family Tree Analyzer Crack Free Download Updated.pdf

https://www.sensoragencia.com/wp-

content/uploads/2022/07/Agua Web Browser Crack With License Code WinMac 2022 New.pdf